## **Tony Hawk's Pro Skater 3**

Computer: 500 MHz, 64 MB RAM, godt 3D grafikkort Harddisk: 100 MB

Ved at lave mange imponerende tricks på dit skateboard, får du point. Og det er ganske enkelt det, det går ud på i denne demo af det klassiske skateboardspil *Tony Hawk´s.*

Når spillet er installeret, åbner du det via genvejen **Tony Hawk's Pro Skater 3 demo** på skrivebordet. Så åbnes en menu, hvorfra indstillinger styres. I fanebladet **Controllers** kan du gennemse kontroltasterne. Hvis du vil ændre en tast, så klik på navnet i kassen **Button Configuration,** og klik **Assign,** og tryk på en tast. I kassen **Profile** kan du oprette en ny profil, hvis du vil have flere forskellige indstillinger af kontroltasterne. Klik **OK**.

I fanebladet **Options** kan du indstille grafikkens opløsning.

Klik nu på fanebladet **Main** og klik **Play Tony Hawk´s Pro Skater 3 Demo**. For at komme i gang.

Navnene på kontroltasternes funktioner skriver vi på engelsk, da de forskellige tricks ude i virkeligheden kun har engelske navne. Tasterne betegnet **Num** er tallene på det numeriske tastatur til højre.

## **Kontroltaster:**

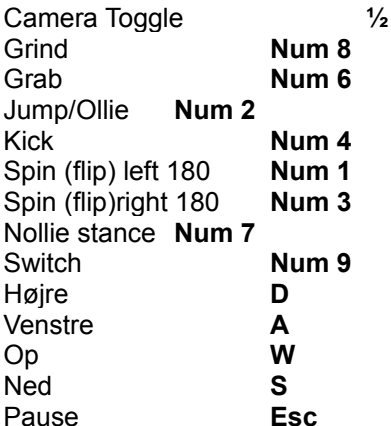

Nu ser du hovedmenuen. Hvis du er uerfaren, bør du nu klikke **TUTORIALS** og derefter klikke på **MOVING/CAMERA.** Nu skal du øve dig på at køre på skateboard, så det ser godt ud. Husk, at tasterne skal trykkes ned, *inden* du vil bruge dem, da de først virker i det øjeblik, du slipper tasten. Når du bliver bedt om at gå videre ved at taste **Ollie,** skal du taste **Num2**. Du kan altid afslutte lektionen ved at taste **Esc**, **TUTORIALS MENU,** så **RETURN TO MAIN MENU** og til sidst **YES**.

Vælg nu **FREE SKATE** fra hovedmenuen. Her kan du få lov at køre rundt, så tosset og længe du vil. Klik **PLAY LEVEL**. I denne demo kan du nu kun vælge banen **4IIVM FOUNDRY**. Klik på den. Spillet går i gang. Husk, at kontroltasterne først virker, i det øjeblik du slipper dem. På den måde kan du gøre dig klar i god tid. Hold øje med pointene i øverste venstre hjørne.

Det drejer sig altid om at få så mange point som muligt ved at lave mange og flotte tricks.

Afslut spillet ved at taste **Esc** og klikke **END RUN** og **QUIT** og **YES** og til sidst **Num 2**.

Nu kan du vælge de mere avancerede **CAREER** og **SINGLE SESSION** fra hovedmenuen. I **CAREER** står der på skærmen, hvad du skal opnå. I **SINGLE SESSION** skal du opnå så mange point som muligt på tid. Når du bliver bedt om at taste **O,** skal du taste **Num 2** for Ollie.